# ahaha **CISCO**

# Ваш телефон

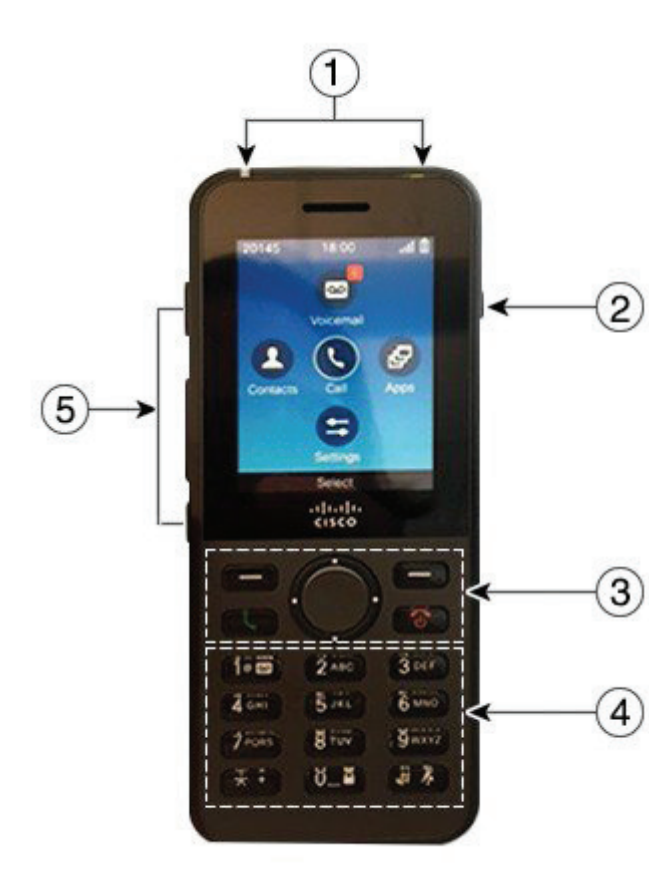

# Включение телефона

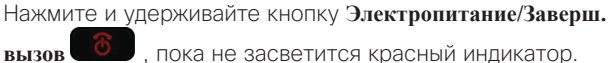

### Выключение телефона

- **1.** Нажмите и удерживайте кнопку **Электропитание/ Заверш.вызов** в течение 4 секунд.
- **2.** Нажмите **Power off (Отключение питания)**.

### Выполнение вызова

- **1.** Введите телефонный номер.
- **2.** Нажмите **Ответ/Отправить** .

### Ответ на вызов

Нажмите **Ответ** или **Ответ/Отправить** .

### Помещение вызова на удержание

- **1.** Откройте приложение **Телефон**.
- **2.** Нажмите кнопку **Удерж**.

### Просмотр недавних вызовов

- **1.** Откройте приложение **Недавние**.
- **2.** Выберите **Недавние**.
- **3.** Выберите линию или **All recents (Все недавние)**.

### Перевод вызова другому абоненту

- **1.** Откройте приложение **Телефон**.
- **2.** Нажмите Еще **100** и выберите **Перевод**.
- **3.** Введите номер или выберите запись из истории вызовов.
- **4.** Нажмите **Перевод**.

# Подключение к вызову другого абонента

- **1.** Откройте приложение **Телефон**.
- **2.** Нажмите Еще **ПРО** и выберите **Конференция**.
- **3.** Выполните одно из следующих действий.
	- Наберите номер и подождите ответа.
	- Выберите запись в списке «Недавние» и подождите ответа.
	- Выберите другой вызов на удержании на той же линии.
	- Нажмите правую клавишу навигации, выберите линию и выберите вызов на удержании на этой линии.
- **4.** Нажмите **Объединить**.

# Отключение микрофона

- **1.** Нажмите кнопку **Выключить микрофон** .
- **2.** Для включения микрофона нажмите кнопку **Выключить микрофон** еще раз.

# Выполнение вызова с использованием гарнитуры

- **1.** Откройте приложение **Телефон**.
- **2.** Выберите линию.
- **3.** Введите телефонный номер.
- **4.** Нажмите **Ответ/Отправить** .
- **1.** Светодиодный индикатор и порт для гарнитуры **2.** Кнопка динамика
- **3.** Экранные клавиши, блок перемещения и кнопки управление вызовами
- **4.** Клавиатура
- **5.** Кнопки на левой стороне

# ahaha **CISCO**

## Выполнение вызова с использованием динамика настольного зарядного устройства

- **1.** Нажмите и удерживайте **(1)** для включения динамика.
- **2.** Наберите номер телефона.
- **3.** Нажмите **Ответ/Отправить** , чтобы выполнить вызов.
- **4.** Нажмите и удерживайте **[40]** снова для выключения режима динамика.

# Доступ к службе голосовой почты

- **1. Нажмите и улерживайте кнопку с елиницей 1 <sup>1 .</sup> <sup>10</sup> .**
- **2.** Выполняйте указания.

### Переадресация вызовов с вашего телефона

- **1.** Откройте приложение **Телефон**.
- **2.** Выберите линию.
- **3.** Нажмите **Еще** и выберите **Переадр. все**.
- **4.** Введите номер для переадресация вызовов или выберите запись из списка «Недавние».

### Отключение переадресации вызовов с вашего телефона

- **1.** Откройте приложение **Телефон**.
- **2.** Выберите линию с включенной переадресацией.
- **3.** Нажмите Еще **ОО** и выберите **Переадр откл**.

## Регулировка громкости во время вызова

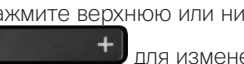

Нажмите верхнюю или нижнюю часть кнопки **Громкость** для изменения громкости во время вызова.

# Регулировка громкости звонка телефона

Нажмите верхнюю или нижнюю часть кнопки **Громкость** для изменения громкости сигнала вызова, когда телефон звонит.

### Изменение звукового сигнала вызова

- **1.** Откройте приложение **Настройки**.
- **2.** Выберите **Настройки телефона > Звук > Сигнал звонка**
- **3.** Выберите линию.
- **4.** Выделите вызывной сигнал.
- **5.** Для воспроизведения сигнала вызова нажмите **Воспроизвести**.
- **6.** Чтобы использовать этот сигнал вызова, нажмите **Выбор**

# Регулировка яркости экрана

- **1.** Откройте приложение **Настройки**.
- **2.** Выберите **Настройки телефона > Экран > Яркость**
- **3.** Для регулировки яркости используйте клавиши со стрелками на блоке перемещения.
- **4.** Нажмите **Сохранить**

### Изменение размера шрифта

- **1.** Откройте приложение **Настройки**.
- **2.** Выберите **Настройки телефона > Экран > Размер шрифта**
- **3.** Выберите требуемый размер.

### Изменение времени выключения экрана

- **1.** Откройте приложение **Настройки**.
- **2.** Выберите **Настройки телефона > Экран > Sleep (Спящий режим)**
- **3.** Выберите требуемый период времени.

### Зарядка батареи от источника питания переменного тока

- **1.** Подсоедините USB-кабель к нижней части телефона, правильно расположив контакты.
- **2.** Подсоедините USB-кабель к адаптеру питания.
- **3.** Подсоедините адаптер питания к электрической розетке.

### Руководство пользователя

Полное руководство пользователя доступно по адресу: [http://www.cisco.com/c/en/us/support/collaboration](http://www.cisco.com/c/en/us/support/collaboration-endpoints/unified-ip-phone-8800-series/tsd-products-support-translated-end-user-guides-list.html)[endpoints/unified-ip-phone-8800-series/tsd-products](http://www.cisco.com/c/en/us/support/collaboration-endpoints/unified-ip-phone-8800-series/tsd-products-support-translated-end-user-guides-list.html)[support-translated-end-user-guides-list.html](http://www.cisco.com/c/en/us/support/collaboration-endpoints/unified-ip-phone-8800-series/tsd-products-support-translated-end-user-guides-list.html).

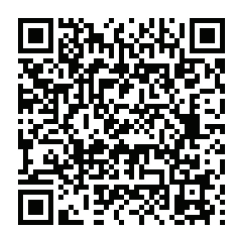

Cisco и логотип Cisco — товарные знаки или зарегистрированные товарные знаки корпорации Cisco и (или) ее дочерних компаний в США и других странах. Чтобы посмотреть список товарных знаков Cisco, перейдите по ссылке www.cisco.com/go/trademarks. Товарные знаки сторонних организаций, упомянутые в настоящем документе, являются собственностью соответствующих владельцев. Использование слова «партнер» не подразумевает партнерских отношений между Cisco и какой-либо другой компанией. (1110R)